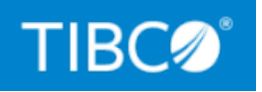

# **TIBCO ActiveMatrix® Service Grid - Container Edition**

# Release Notes

*Version 1.0.1 December 2021*

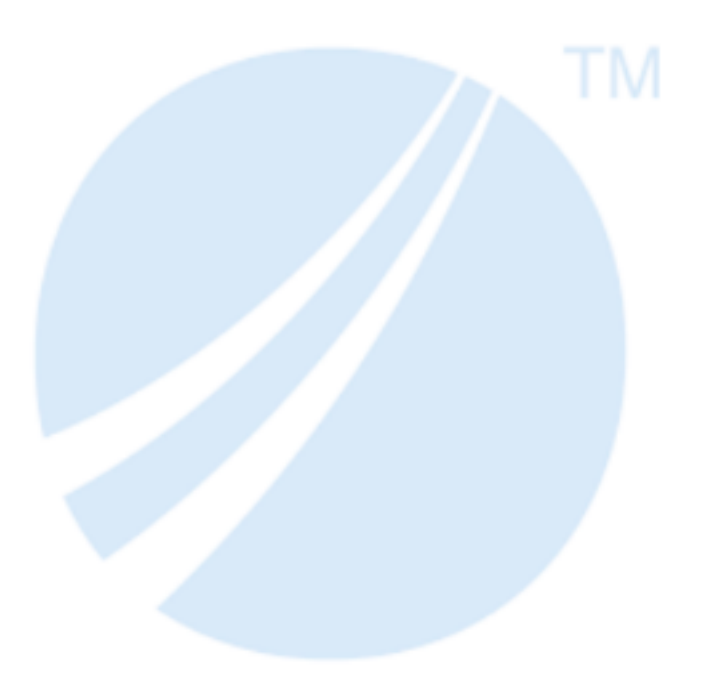

Copyright © 2020-2021. TIBCO Software Inc. All Rights Reserved.

### <span id="page-1-0"></span>**Contents**

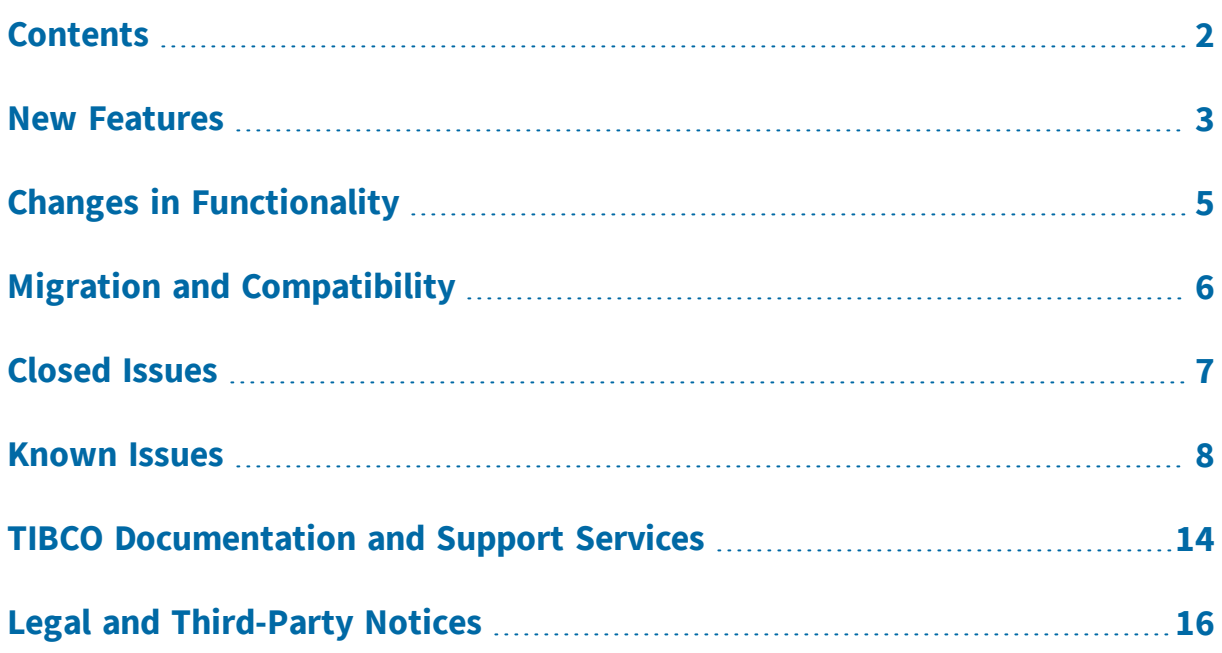

### <span id="page-2-0"></span>New Features

The following features have been added in this release of TIBCO ActiveMatrix® Service Grid - Container Edition.

#### **Integrating with Git**

You can now integrate Application Configurator with Git and work with repositories directly from Application Configurator UI. You can upload an application DAA, configuration YAML file, and Log4j configuration file from the local Git repository. When the configuration is complete, you can commit the modified files (Configuration YAML file, Log4j configuration, JVM arguments, Keystore file) to the Git repository. For more information, see [Integrating](https://docs.tibco.com/dyno/amsgce/1.0.1/doc/html/Default.htm#Administration_Guide/git-integration.htm) with Git*.*

#### **Advanced Dashboard for Application Monitoring**

Application Monitor dashboard enables you to visualize applications, environments, nodes, application hit counts, memory usage by Node, and overall memory usage in the form of bar charts, donut charts, and line graphs. You can drill down the charts to view more details. For more information, see Viewing [Dashboard.](https://docs.tibco.com/dyno/amsgce/1.0.1/doc/html/Default.htm#MonitoringGuide/dashboard.htm)

#### **Managing Applications by Using Kubernetes Operator**

You can now use Kubernetes Operator to view the list of ActiveMatrix® Service Grid - Container Edition applications, nodes, and environments from the kubectl. For more information, see Managing [Applications](https://docs.tibco.com/dyno/amsgce/1.0.1/doc/html/Default.htm#Installation_Guide/using-kubernetes-operator.htm) by using Kubernetes Operator.

#### **Support for gRPC Transport**

To become more cloud native, we have replaced communication between the Application Monitor agent and ActiveMatrix Service Grid - Container Edition applications with gRPC. By default, gRPC is enabled. You can also use JMX instead of gRPC by setting environment variable in the application deployment file.

#### **Stream Logs in Real Time**

In the Application Monitor UI, you can now stream AMXCE Nodes, application, and agent logs in real time. For more information, see [Streaming](https://docs.tibco.com/dyno/amsgce/1.0.1/doc/html/Default.htm#MonitoringGuide/viewing-and-downloading-agent_logs.htm) Logs in Real Time.

#### **Ability to Change Application Monitor Agent Logger Level from UI**

Starting with this release, you can change the Application Monitor agent logger level from Application Monitor UI. For more information, see [Configuring](https://docs.tibco.com/dyno/amsgce/1.0.1/doc/html/Default.htm#MonitoringGuide/agent-information.htm) Application [Monitor](https://docs.tibco.com/dyno/amsgce/1.0.1/doc/html/Default.htm#MonitoringGuide/agent-information.htm) Agent Logger.

#### **Ability to Upload .zip File in Application Configurator**

You can now upload a .zip file containing Application DAA and configuration files in Application Configurator. You can upload the .zip file downloaded from Application Configurator, or the .zip file extracted from Application Extractor. For more information, see Uploading Application DAA and [Configuration](https://docs.tibco.com/dyno/amsgce/1.0.1/doc/html/Default.htm#Administration_Guide/uploading-application-daa.htm) Files.

#### **Utility to Encrypt Passwords**

You can encrypt the password by using the password\_util tool located in amsgceruntime-<version>\daautil\bin. Encryption enables you to hide usernames and passwords from other users. For more information, see Creating an [Encrypted](https://docs.tibco.com/dyno/amsgce/1.0.1/doc/html/Default.htm#Administration_Guide/creating-an-obfuscated-password.htm) [Password](https://docs.tibco.com/dyno/amsgce/1.0.1/doc/html/Default.htm#Administration_Guide/creating-an-obfuscated-password.htm).

#### **Substitution Variable Picker**

In the Application Configurator, if the resource template or Service, or Reference binding field supports Substitution Variable, you can now use Substitution Variable picker to select an existing Substitution Variable of the correct type.

#### **Simplified JDBC Driver Custom Feature DAA Extraction from ActiveMatrix Service Grid 3.x**

You can now extract JDBC Driver Custom Feature DAA from ActiveMatrix Service Grid 3.x by using Application Extractor. For more information, see [Application](https://docs.tibco.com/dyno/amsgce/1.0.1/doc/html/Default.htm#Quick_Start_Guide/application_extractor_tool.htm) Extractor Tool.

#### **Jetty Upgrade**

In ActiveMatrix Service Grid - Container Edition 1.0.1, the Jetty version is upgraded to 9.4.41.

#### **Updated Java Version**

ActiveMatrix® Service Grid - Container Edition 1.0.1 supports Java 11.0.12.

## <span id="page-4-0"></span>Changes in Functionality

The following functionality and features have been changed in this release of TIBCO ActiveMatrix® Service Grid - Container Edition 1.0.1.

The following shell scripts and batch files from an earlier release are changed to executable files. For more information about the executable files, see *TIBCO ActiveMatrix® Service Grid - Container Edition Cloud Deployment*.

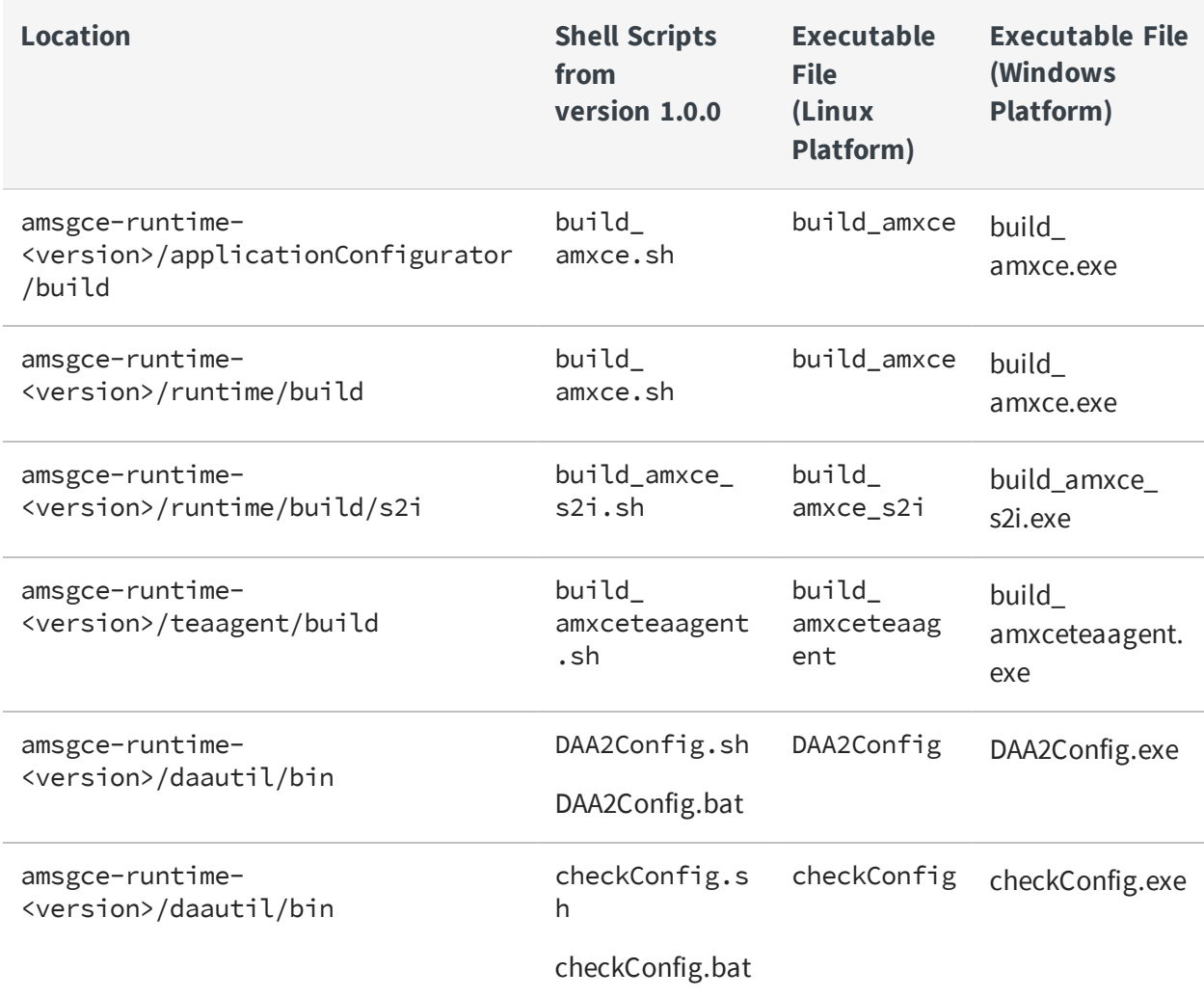

#### **Change in the Default Base OS Image Version**

Earlier, the default base OS image version was Alpine Linux 3.9. Now, it is changed to Alpine Linux 3.12.

# <span id="page-5-0"></span>Migration and Compatibility

For more information about how to migrate your applications from TIBCO ActiveMatrix Service Grid 3.x to ActiveMatrix Service Grid - Container Edition, see the [Migrating](https://docs.tibco.com/dyno/amsgce/1.0.1/doc/html/Default.htm#Quick_Start_Guide/migration.htm) ActiveMatrix Service Grid 3.x [Applications](https://docs.tibco.com/dyno/amsgce/1.0.1/doc/html/Default.htm#Quick_Start_Guide/migration.htm) to ActiveMatrix Service Grid - Container Edition section in *TIBCO ActiveMatrix® Service Grid - Container Edition Quick Start*.

## <span id="page-6-0"></span>Closed Issues

The following issues have been fixed in this release of TIBCO ActiveMatrix® Service Grid - Container Edition.

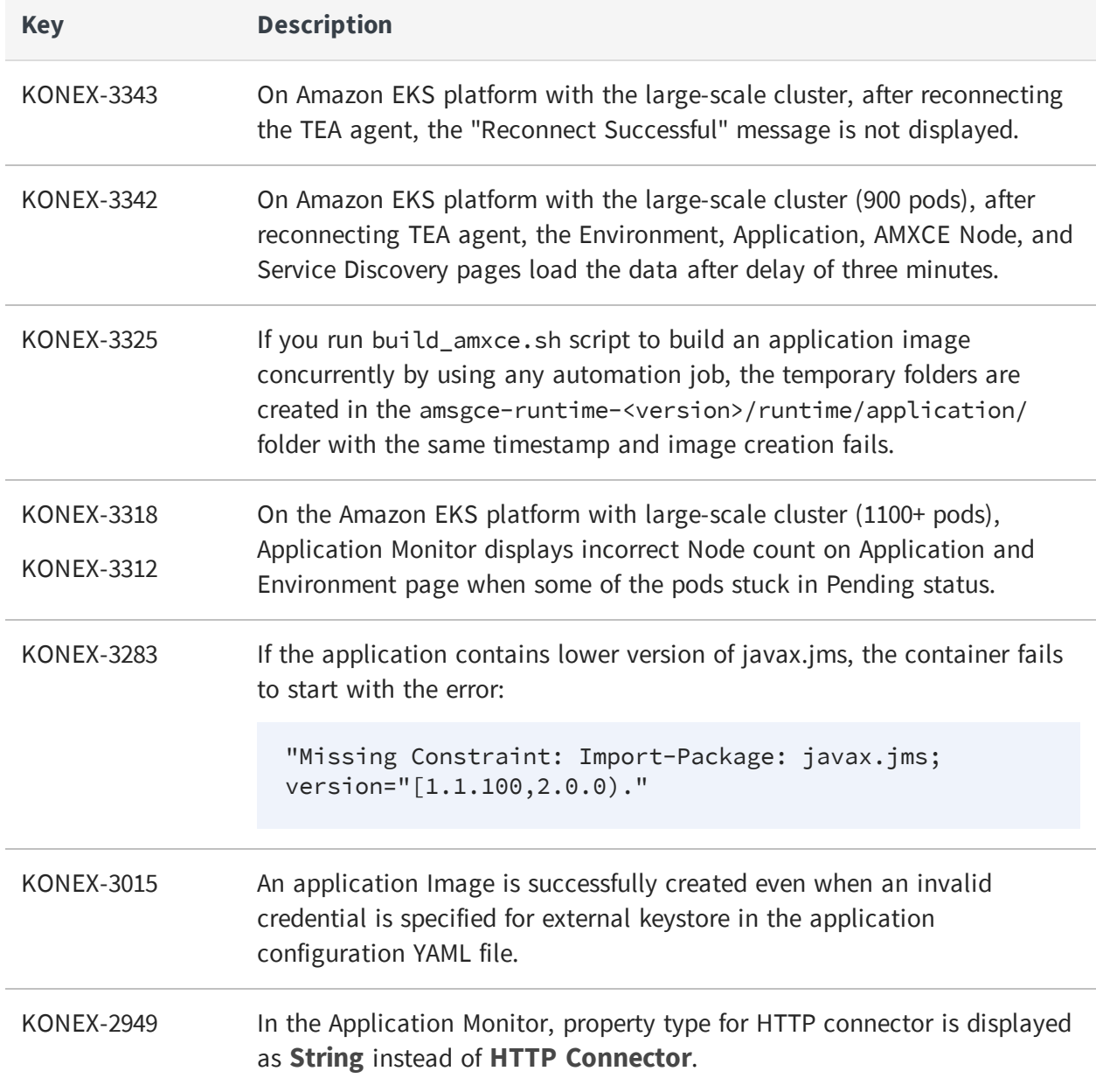

### <span id="page-7-0"></span>Known Issues

The following issues exist in this release of TIBCO ActiveMatrix® Service Grid - Container Edition.

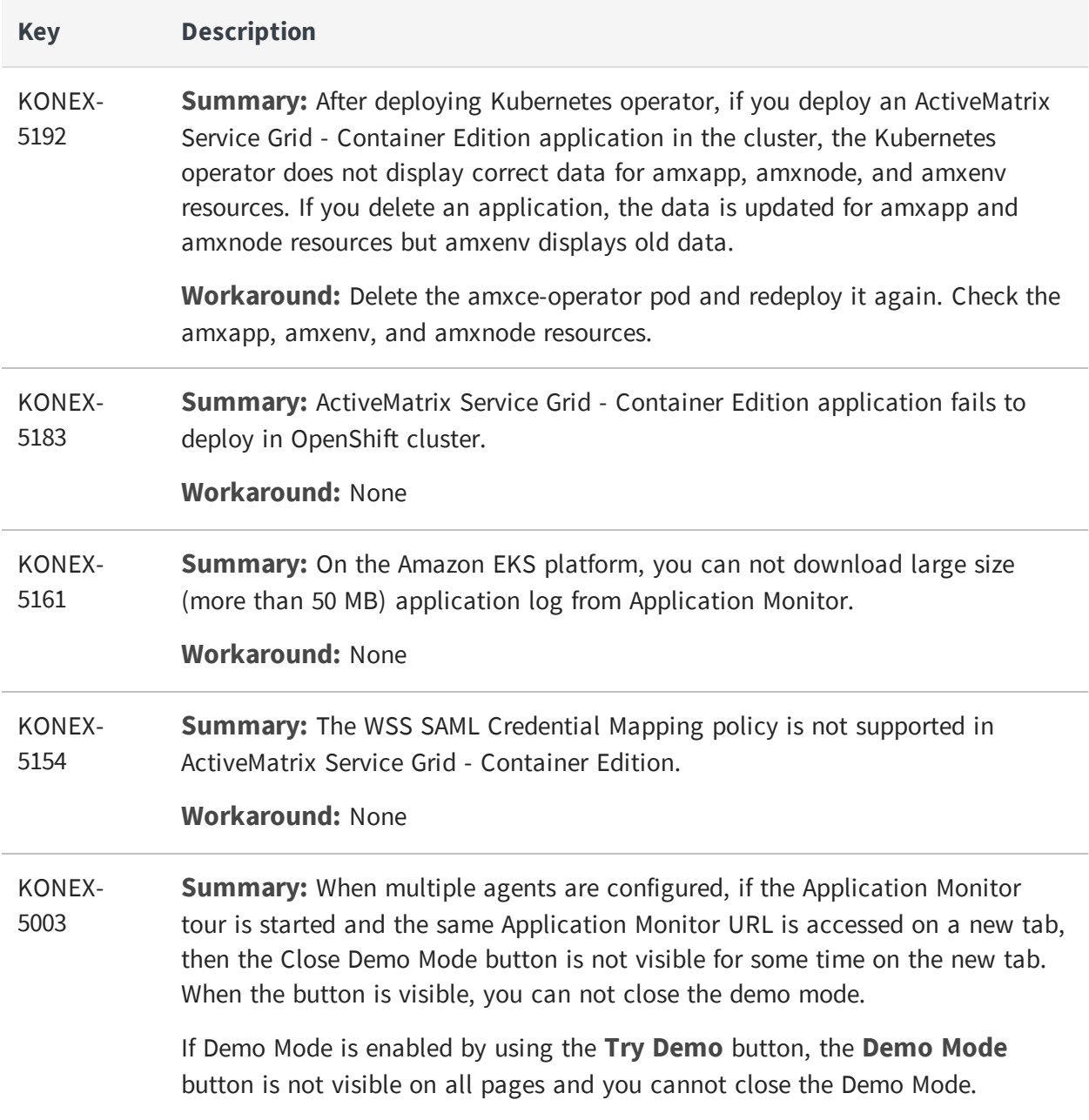

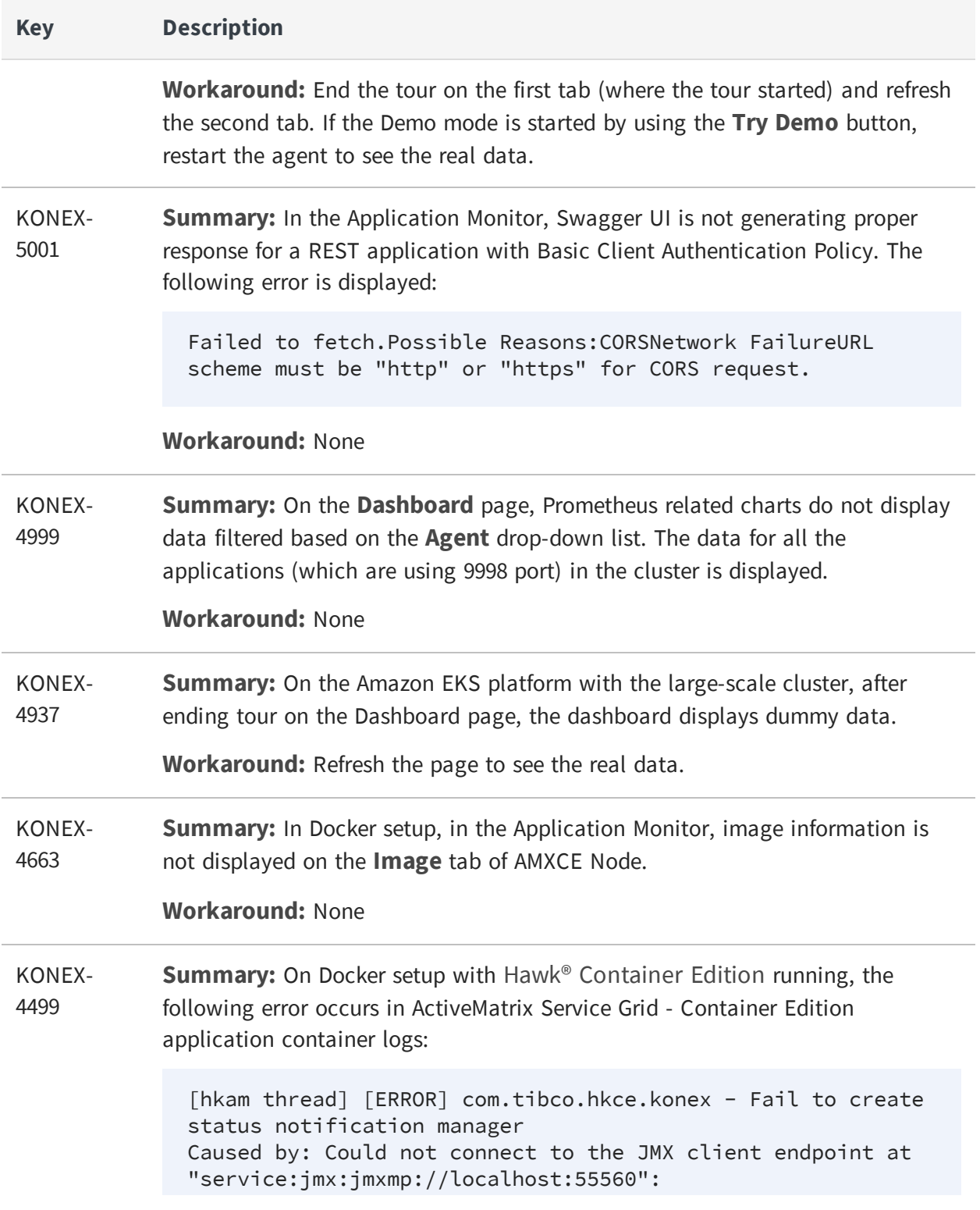

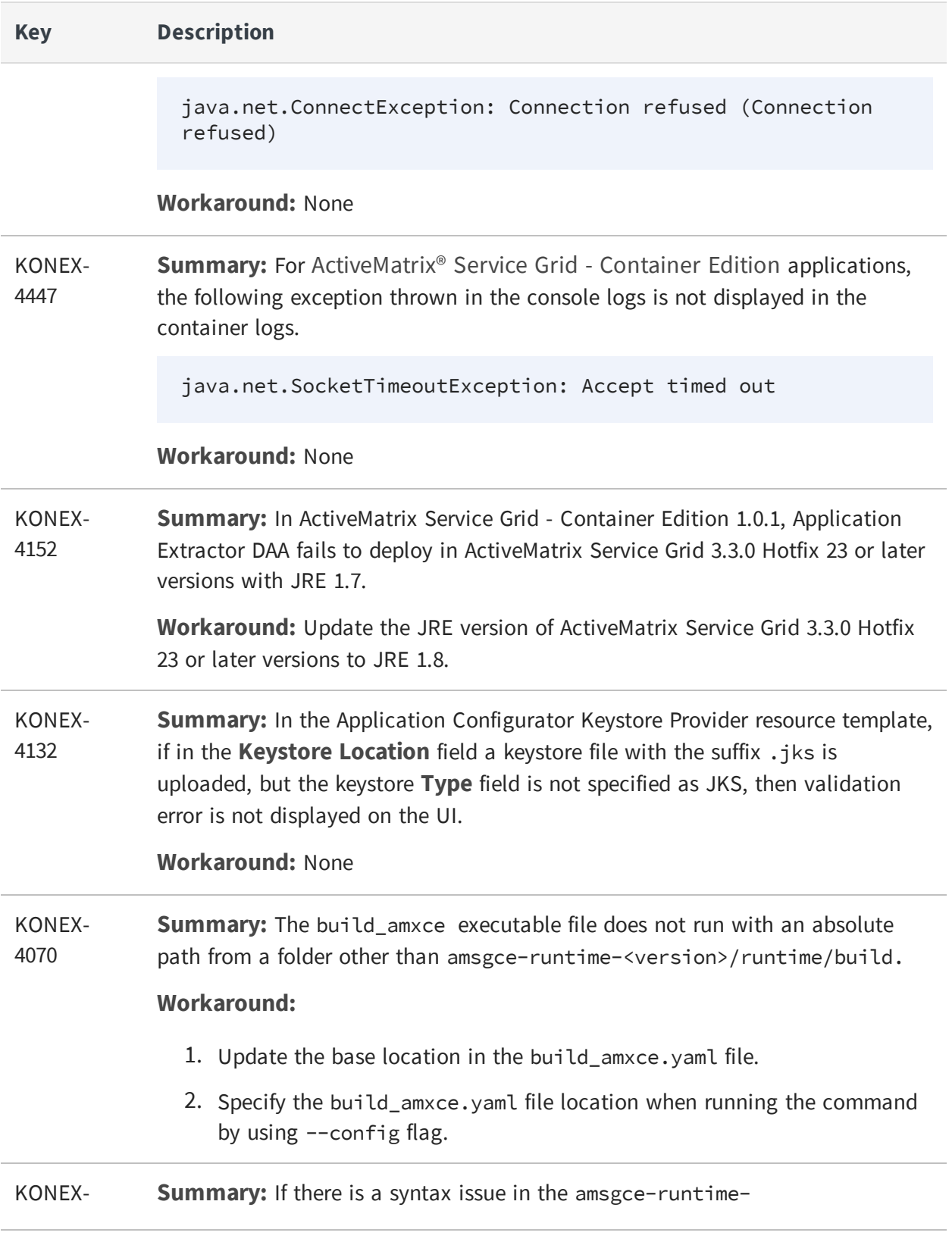

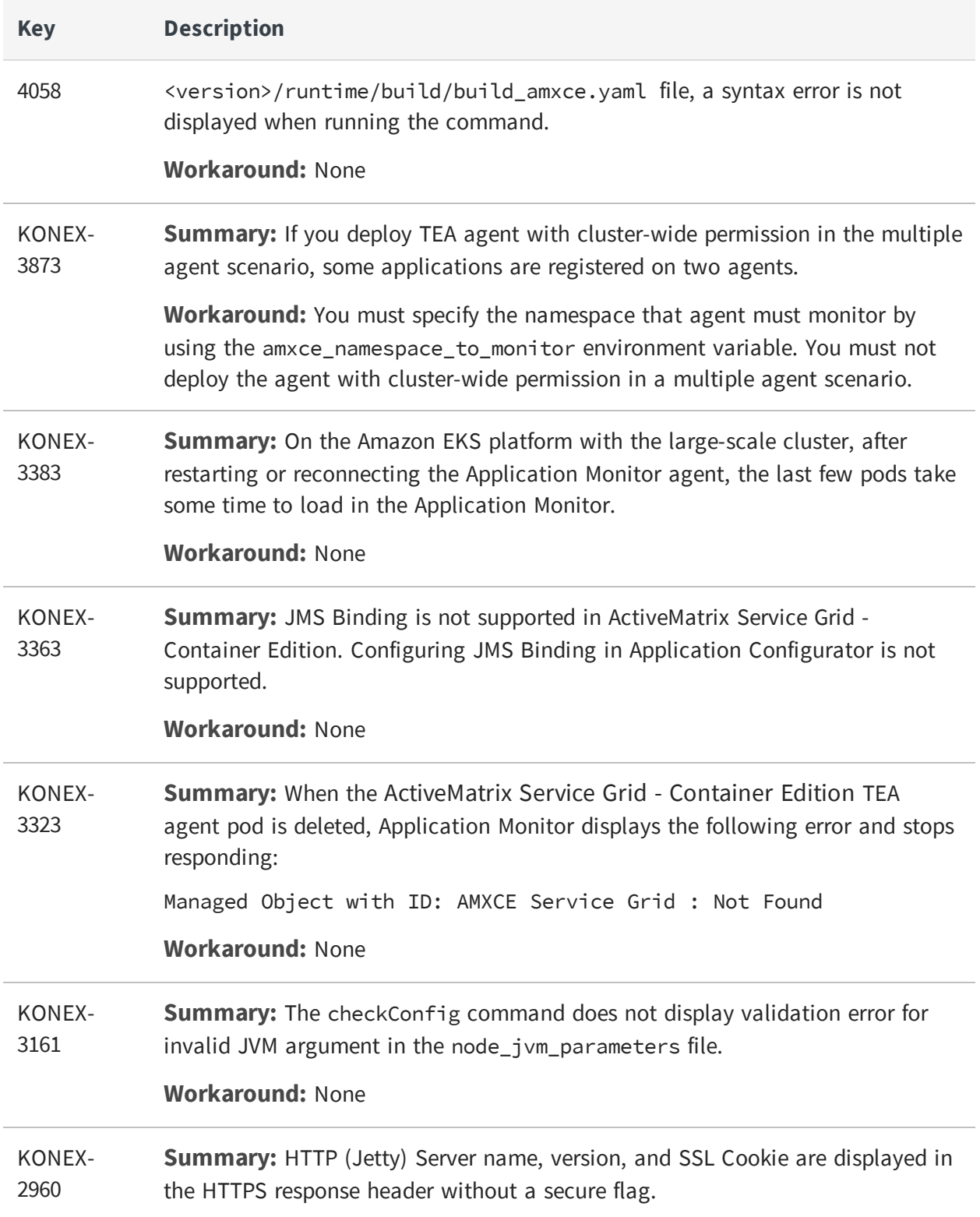

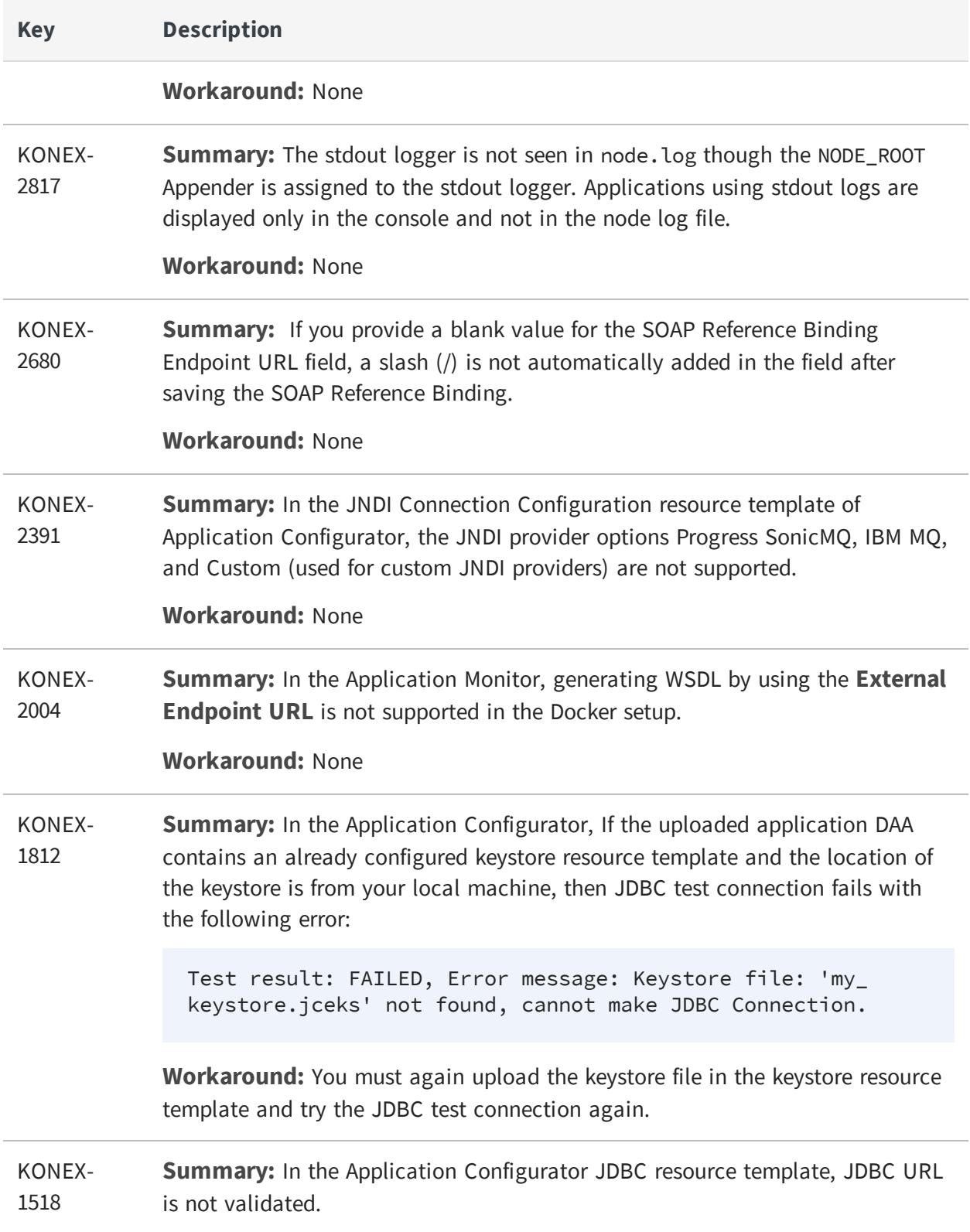

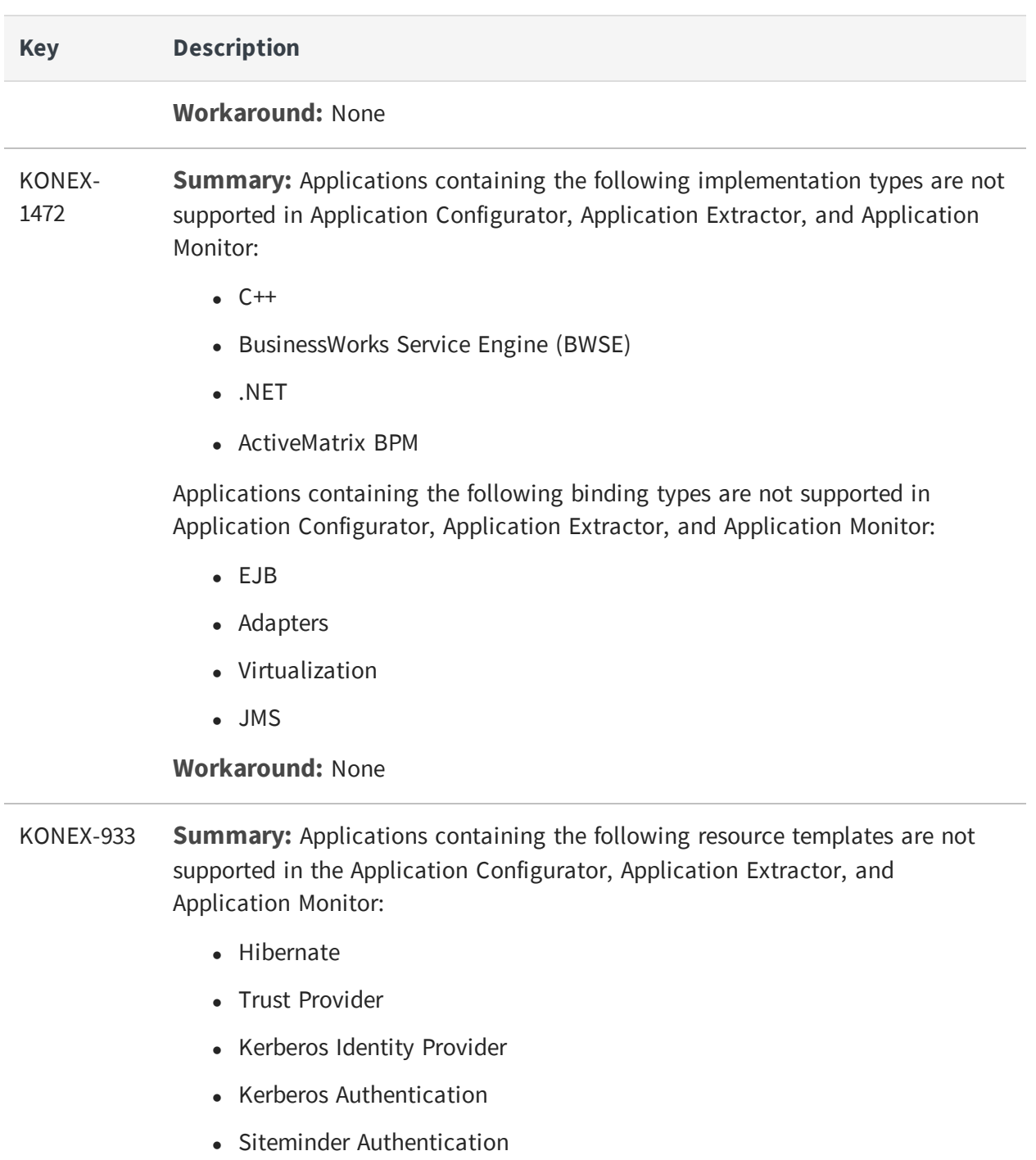

• Teneo

**Workaround:** None

### <span id="page-13-0"></span>TIBCO Documentation and Support Services

#### **How to Access TIBCO Documentation**

Documentation for TIBCO products is available on the TIBCO Product [Documentation](https://docs.tibco.com/) website, mainly in HTML and PDF formats.

The TIBCO Product [Documentation](https://docs.tibco.com/) website is updated frequently and is more current than any other documentation included with the product.

#### **Product-Specific Documentation**

The following documentation for TIBCO ActiveMatrix® Service Grid - Container Edition is available on the TIBCO [ActiveMatrix®](https://docs.tibco.com/products/tibco-activematrix-service-grid-container-edition) Service Grid - Container Edition Product [Documentation](https://docs.tibco.com/products/tibco-activematrix-service-grid-container-edition) page:

- <sup>l</sup> *TIBCO ActiveMatrix® Service Grid - Container Edition Release Notes*
- <sup>l</sup> *TIBCO ActiveMatrix® Service Grid - Container Edition Cloud Deployment*
- <sup>l</sup> *TIBCO ActiveMatrix® Service Grid - Container Edition Quick Start*
- <sup>l</sup> *TIBCO ActiveMatrix® Service Grid - Container Edition Administration*
- <sup>l</sup> *TIBCO ActiveMatrix® Service Grid - Container Edition Monitoring*

#### **How to Contact TIBCO Support**

Get an overview of TIBCO [Support.](http://www.tibco.com/services/support) You can contact TIBCO Support in the following ways:

- For accessing the Support Knowledge Base and getting personalized content about products you are interested in, visit the TIBCO [Support](http://www.tibco.com/services/support) website.
- For creating a Support case, you must have a valid maintenance or support contract with TIBCO. You also need a user name and password to log in to TIBCO [Support](http://www.tibco.com/services/support) website. If you do not have a user name, you can request one by clicking **Register** on the website.

#### **How to Join TIBCO Community**

TIBCO Community is the official channel for TIBCO customers, partners, and employee subject matter experts to share and access their collective experience. TIBCO Community offers access to Q&A forums, product wikis, and best practices. It also offers access to

extensions, adapters, solution accelerators, and tools that extend and enable customers to gain full value from TIBCO products. In addition, users can submit and vote on feature requests from within the [TIBCO](https://ideas.tibco.com/) Ideas Portal. For a free registration, go to [TIBCO Community](https://community.tibco.com/).

# <span id="page-15-0"></span>Legal and Third-Party Notices

SOME TIBCO SOFTWARE EMBEDS OR BUNDLES OTHER TIBCO SOFTWARE. USE OF SUCH EMBEDDED OR BUNDLED TIBCO SOFTWARE IS SOLELY TO ENABLE THE FUNCTIONALITY (OR PROVIDE LIMITED ADD-ON FUNCTIONALITY) OF THE LICENSED TIBCO SOFTWARE. THE EMBEDDED OR BUNDLED SOFTWARE IS NOT LICENSED TO BE USED OR ACCESSED BY ANY OTHER TIBCO SOFTWARE OR FOR ANY OTHER PURPOSE.

USE OF TIBCO SOFTWARE AND THIS DOCUMENT IS SUBJECT TO THE TERMS AND CONDITIONS OF A LICENSE AGREEMENT FOUND IN EITHER A SEPARATELY EXECUTED SOFTWARE LICENSE AGREEMENT, OR, IF THERE IS NO SUCH SEPARATE AGREEMENT, THE CLICKWRAP END USER LICENSE AGREEMENT WHICH IS DISPLAYED DURING DOWNLOAD OR INSTALLATION OF THE SOFTWARE (AND WHICH IS DUPLICATED IN THE LICENSE FILE) OR IF THERE IS NO SUCH SOFTWARE LICENSE AGREEMENT OR CLICKWRAP END USER LICENSE AGREEMENT, THE LICENSE(S) LOCATED IN THE "LICENSE" FILE(S) OF THE SOFTWARE. USE OF THIS DOCUMENT IS SUBJECT TO THOSE TERMS AND CONDITIONS, AND YOUR USE HEREOF SHALL CONSTITUTE ACCEPTANCE OF AND AN AGREEMENT TO BE BOUND BY THE SAME.

This document is subject to U.S. and international copyright laws and treaties. No part of this document may be reproduced in any form without the written authorization of TIBCO Software Inc.

TIBCO, the TIBCO logo, the TIBCO O logo, ActiveMatrix, Business Studio, TIBCO Business Studio, Enterprise Message Service, and Hawk are either registered trademarks or trademarks of TIBCO Software Inc. in the United States and/or other countries.

Java and all Java based trademarks and logos are trademarks or registered trademarks of Oracle Corporation and/or its affiliates.

This document includes fonts that are licensed under the SIL Open Font License, Version 1.1, which is available at: https://scripts.sil.org/OFL

Copyright (c) Paul D. Hunt, with Reserved Font Name Source Sans Pro and Source Code Pro.

All other product and company names and marks mentioned in this document are the property of their respective owners and are mentioned for identification purposes only.

This software may be available on multiple operating systems. However, not all operating system platforms for a specific software version are released at the same time. See the readme file for the availability of this software version on a specific operating system platform.

THIS DOCUMENT IS PROVIDED "AS IS" WITHOUT WARRANTY OF ANY KIND, EITHER EXPRESS OR IMPLIED, INCLUDING, BUT NOT LIMITED TO, THE IMPLIED WARRANTIES OF MERCHANTABILITY, FITNESS FOR A PARTICULAR PURPOSE, OR NON-INFRINGEMENT.

THIS DOCUMENT COULD INCLUDE TECHNICAL INACCURACIES OR TYPOGRAPHICAL ERRORS. CHANGES ARE PERIODICALLY ADDED TO THE INFORMATION HEREIN; THESE CHANGES WILL BE INCORPORATED IN NEW EDITIONS OF THIS DOCUMENT. TIBCO SOFTWARE INC. MAY MAKE IMPROVEMENTS AND/OR CHANGES IN THE PRODUCT(S) AND/OR THE PROGRAM(S) DESCRIBED IN THIS DOCUMENT AT ANY TIME.

THE CONTENTS OF THIS DOCUMENT MAY BE MODIFIED AND/OR QUALIFIED, DIRECTLY OR INDIRECTLY, BY OTHER DOCUMENTATION WHICH ACCOMPANIES THIS SOFTWARE, INCLUDING BUT NOT LIMITED TO ANY RELEASE NOTES AND "READ ME" FILES.

This and other products of TIBCO Software Inc. may be covered by registered patents. Please refer to TIBCO's Virtual Patent Marking document (<https://www.tibco.com/patents>) for details.

Copyright © 2020-2021. TIBCO Software Inc. All Rights Reserved.